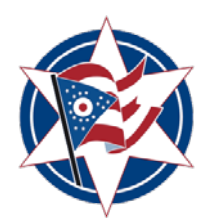

**The Honorable Maryellen O'Shaughnessy** 

Franklin County Clerk of Courts

## **Instructions for Filing Out of State Subpoena R.C. 2319.09**

## **Required Documents and information when mailing for out of state attorneys or prose individuals:**

- 1. Franklin County Clerk of Court Subpoena form.
	- a. It is suggested that the petitioner use the subpoena(s) supplied by the Clerk's office in order that the petitioner is in compliance with Ohio Civil Rule 45.
	- b. Include an original and 3 copies plus any additional copies to be served.
- 2. Copy of subpoena issued from out of state court. Include copies to be served.
- 3. If the subpoenas are to be served by a process server:
	- a. Motion for the appointment of a process server.
- 4. Filing fee in the amount of \$45.00 (Check or Money Order made payable to the "Franklin County Clerk of Courts" for filing costs).
	- a. If the Franklin County Sheriff is to serve the subpoena, **add an additional \$10.00 per subpoena to the filing fee payable to the "Franklin County Clerk of Courts")**. Make certain the address used to serve the deponent is within Franklin County, Ohio; the sheriff cannot serve persons outside this jurisdiction.
- 5. Upon filing, the clerk's office will assign a miscellaneous case number and process the subpoena(s) for service
	- a. Sheriff service will be directed to the Franklin County Sheriff's Office. Please direct any questions regarding completion of service to the Franklin County Sheriff at **(614) 525-3343**
	- b. If a process server is to serve the subpoena(s), the process server must report to the Clerk of Courts to pick up the subpoena(s)
	- c. If attorney service, once subpoena is filed, a copy will be mailed back to attorney's office or if electronically filed, subpoena copy can be printed for service from the e-filing system.
	- d. If you wish to have a copy mailed back, please include a self-addressed stamped envelope.

## **E-filing instructions to e-file the required documents for prose individuals and attorneys registered in Ohio:**

- 1. If filer does not yet have an e-filing account, to create, and request an account visit <https://efiling.franklincountyohio.gov/>
- 2. Logon to e-filing account and e-file all required documents listed above
	- a. Click on **New Case**
	- b. Click on the correct court "GENERAL DIVISION, COURT OF COMMON PLEAS"
	- **c.** From the Court page, click: **Civil Division**
	- d. From the Case Category page, choose the **Miscellaneous** case type
	- e. From the Case Type page, choose the **Miscellaneous** case description
	- **f.** Click on **Add My Parties**
		- **i.** Add your plaintiff case information; the plaintiff is the one that the attorney is representing. All of the required fields have asterisks by them.
- ii. Add your Party Information, then hit the **Next** button
- g. Click on the **Add Other Parties** button
	- i. Select the BUSINESS party type option and type "PETITION ISSUANCE OUT OF STATE SUBPOENA" all in the *Last Name*
	- ii. Type the word "UNKNOWN" in the *Address Line 1* and *City* fields
	- iii. Type the numbers "99999" in the *Zip/Post Code* field
	- iv. All of the required fields have asterisks by them, then hit the **Next** button
- h. After entering the Case Participants, click on **Next**;
- i. From the **Add a Document page**, first select the *Service* from the Document Category dropdown.
- j. From the Document Type dropdown, select *SUBPOENA ISSUED* with the desired type of service.
- k. In the Document Location field, browse for your PDF subpoena(s) supplied by the Clerk's website and click then on **Add**
	- i. Example: SUBPOENA ISSUED SHERIFF
	- ii. Example: SUBPOENA ISSUED ATTORNEY
	- iii. Example: SUBPOENA ISSUED PROCESS SERVER
- l. After clicking Add, fill out the section marked for *Subpoena Filings* i. Select *yes* or *no* for Records Only section
- m. Check mark the plaintiff name as the participant that this filing is on behalf of, then click **Next**
- n. If filing *copy of subpoena issued from out of state court* as a separate document, from the **Add a Document page**, choose the *Exhibits* from the Document Type dropdown. Browse for your PDF document and then click on **Add**
- o. If the subpoenas are to be served by a process server please provide a copy of the standing order as Exhibits in Document Type dropdown, or if none, provide the following:
	- i. From the Document Type dropdown, select MOTION: SPECIAL PROCESS SERVER and click then on **Add**
		- 1. After clicking Add, check mark for Plaintiff in both sections, then click **Next**
	- ii. From the Document Category dropdown, select PROPOSED ORDERS, then from Document Type dropdown, select PROPOSED APPOINTMENT OF SPECIAL PROCESS SERVER (order to be approved and signed by a judge of this court).
- p. Click on the **Next** button when ready to file the submission
- q. The filing fee of \$45.00 will be paid electronically by credit card once the documents are submitted for filing.
	- i. Subpoena have an additional filing fee of \$10 per Sheriff service

Note: Please review Loc. R. 91 pertaining to admission of out-of-state attorneys to practice before this court.

## **This court cannot order a witness to attend a deposition outside this court's jurisdiction.**

Please contact the Clerk of Courts with all other inquiries at:

Franklin County Clerk of Courts, General Division 345 South High Street, Fl. 1 Columbus, OH 43215 (614) 525-3621